## **Instance Specifications export to the Modelica file**

You can export to the Modelica file a particular configuration with initial values and subtype instances as specified in the instance model. The mechanism generates Modelica (.mo) file with an Instance Specification name and save it to your file directory. In the following figure, the p Instance Specification is exported to the Modelica file.

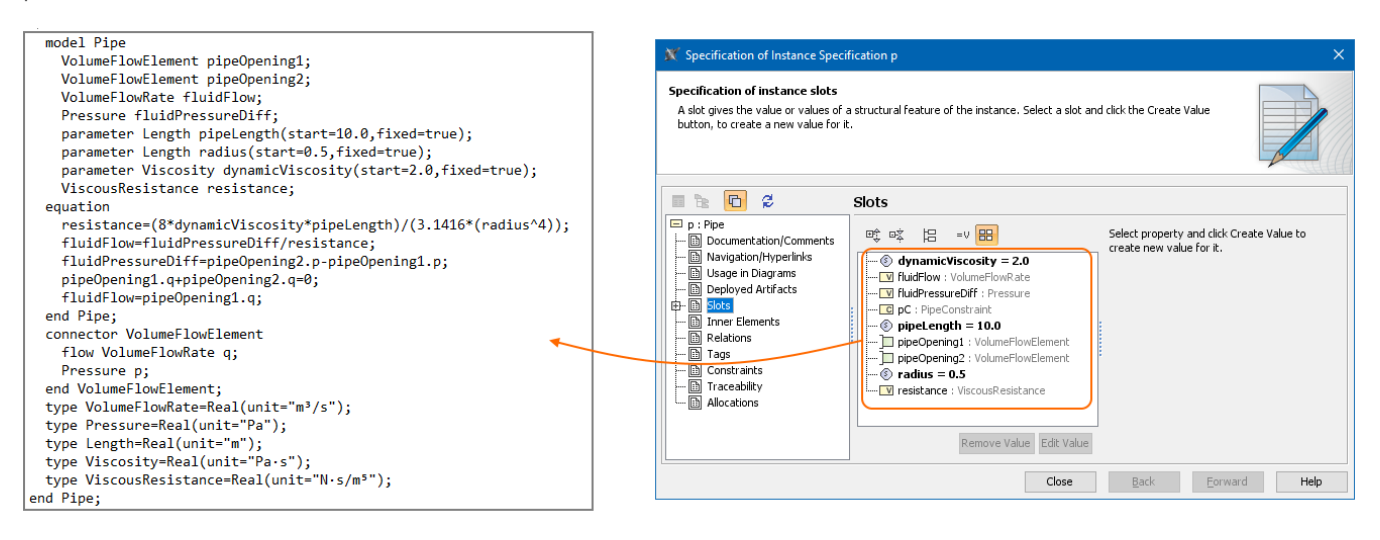

The export of  $p$  Instance Specification to the Modelica file.

## To export a configuration with initial values

- 1. In the [Model Browser,](https://docs.nomagic.com/display/SYSMLP2021xR1/Model+Browser) select an [Instance Specification](https://docs.nomagic.com/display/MD2021xR1/Instance+Specification) you want to export and do one of the following:
	- In the top-left corner of the modeling tool, click **File** > **Export To > Modelica**.
	- Right-click the selected Instance Specification and then click **Tools** > **Export to Modelica**.
- 2. Specify export options in the **Modelica Export Options** dialog. [Option descriptions >>](https://docs.nomagic.com/display/SYSMLP2021xR1/Modelica+export#Modelicaexport-ModelicaExportOptions)
- 3. Click **OK**.

The Modelica (.mo) file is generated and saved to your file directory.

\$body